**Confidential**

### **euglena Group**

## **クーポンコードの使用方法**

- **・遺伝子解析キット購入までの流れ(PC版)P.2~**
- **・遺伝子解析キット購入までの流れ(携帯版)P.13~**

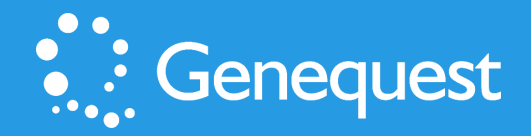

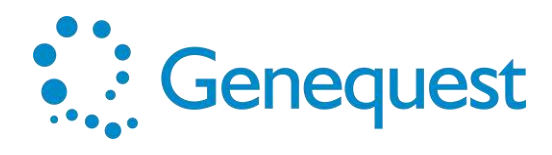

# **遺伝子解析キット購入までの流れ(PC版)**

**①購入サイトにログイン**

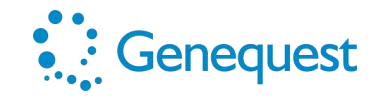

### 店頭に置くクーポンチラシ

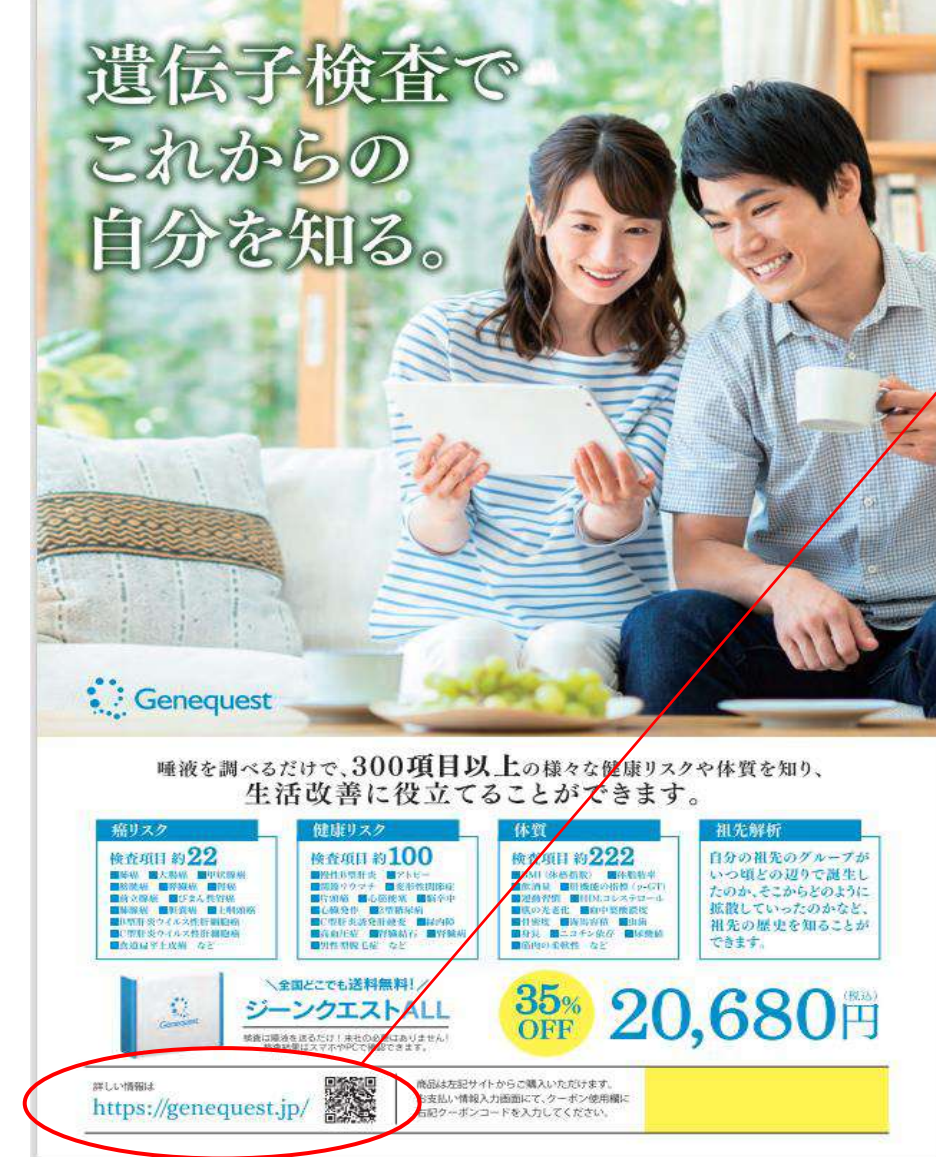

### **クーポンチラシ記載のQRコードより 遺伝子解析キット販売サイトにアクセス もしくは検索ツールにて「ジーンクエスト」と検索**

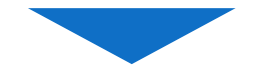

### **検索した場合、下記のサイトにアクセス**

#### → 遺伝子検査 (解析) ならジーンクエスト

#### https://genequest.jp  $\overline{\phantom{a}}$

**クリック**

ウェブ2022年12月21日·ジーンクエスト ALLの遺伝子検査 (解析) キットなら、検査項目は300 以上。. がん、生活習慣病、運動・ダイエット、アルコール、スキンケアなど、...

#### ログイン

Genequest: ログインページです。解析終 了後、マイページにて遺伝子解析結果 ...

#### サービス

サードス - 遺伝子検査 (解析) ならジーン クエスト

### 遺伝子検査とは

遺伝子検査でわかること ジーンクエストの 遺伝子解析は、がんや生活習慣病、ス…

#### 解析の流れ

遺伝子解析について 【解析技術について】 ジーンクエストでは、日本人に関係の...

### 私たちとは 私たちとは - 遺伝子検査 (解析) ならジー

ンクエスト

Genequest: 遺伝子解析について、よくあ るご質問をまとめました。疑問点、不…

#### 薬局連携

**FAQ** 

サードスのメリット薬剤師による遺伝子情 報 (CYP) とお薬の照らし合わせが可…

### 法人・研究者の皆さまへ

Genequest: ジーンクエストでは、国内外 の法人・研究者の皆さまと連携し、主…

ジーンクエストALL ジーンクエスト ALL - 遺伝子検査 (解析) ならジーンクエスト

#### ジーンクエストLITE ジーンクエスト LITE 目的に合わせて、特定 の体質と健康リスクの遺伝的傾向を知…

Copyright © **Genequest Co.,Ltd.** All rights reserved. 3

**②QRコードもしくは検索したリンク先のページ**

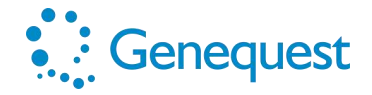

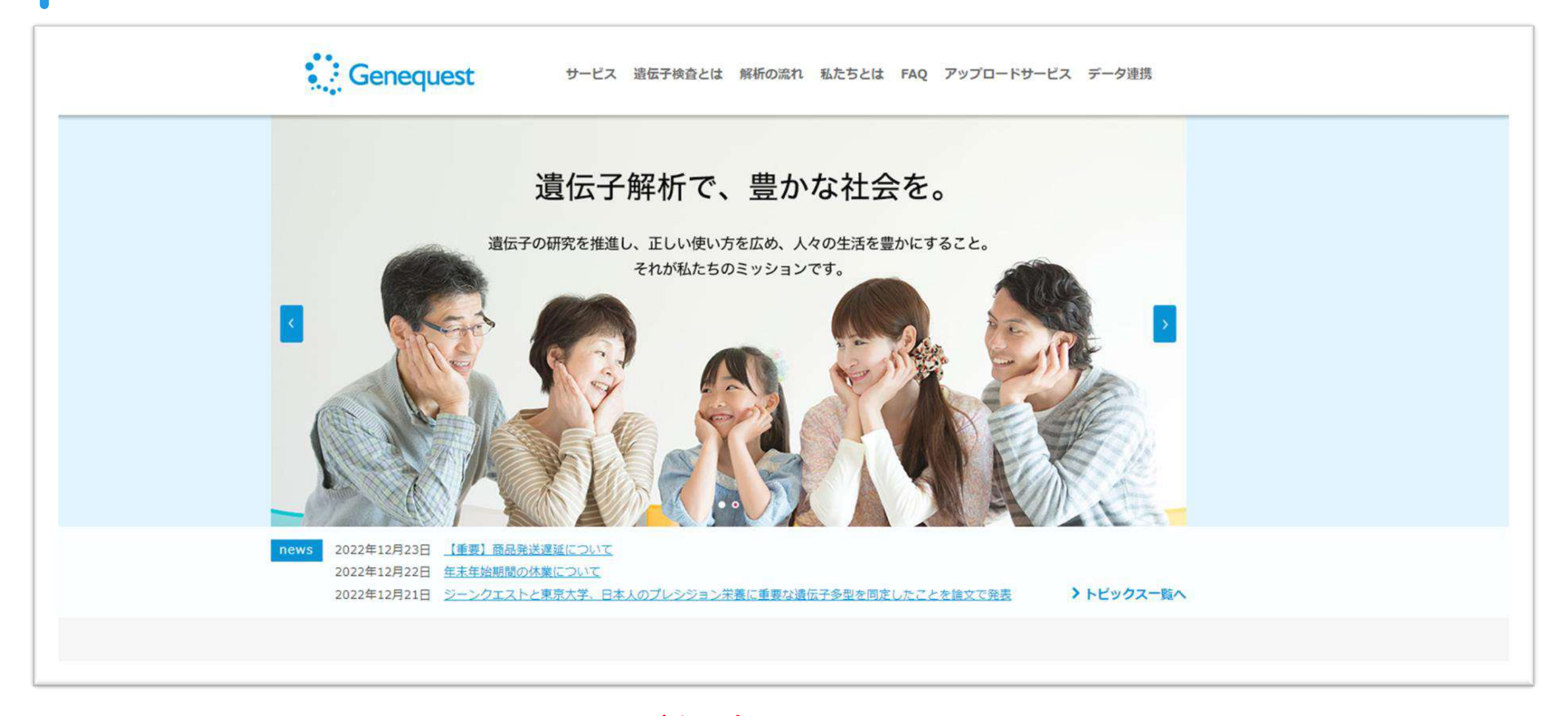

**↓↓↓ページを下部へスクロール↓↓↓**

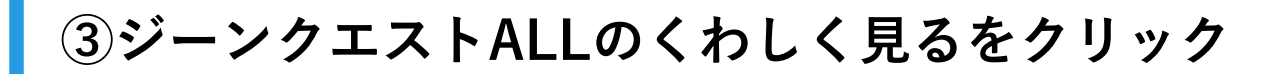

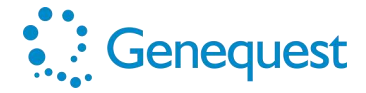

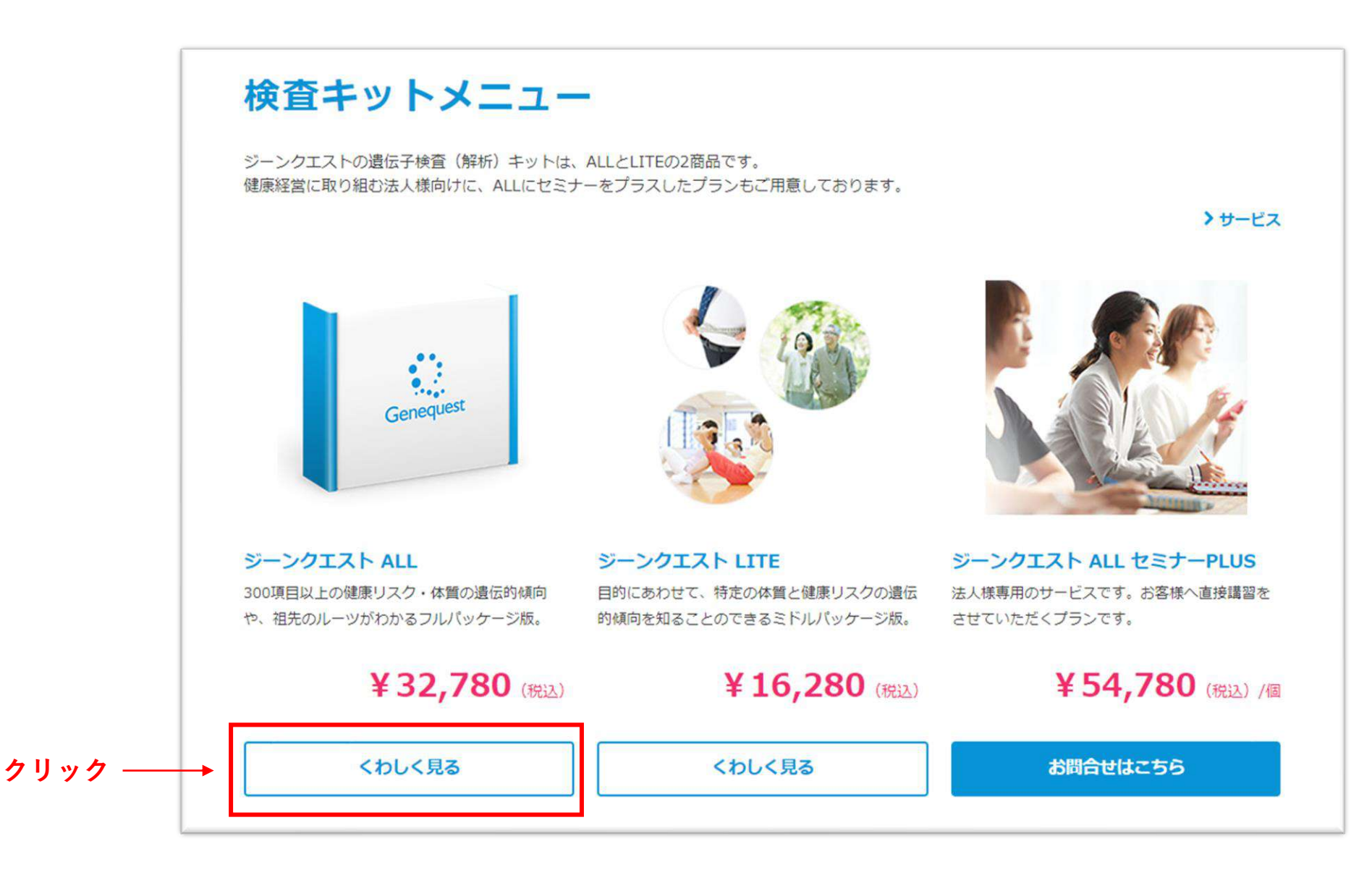

**④購入するをクリック**

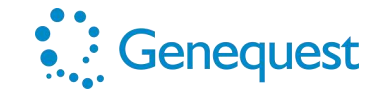

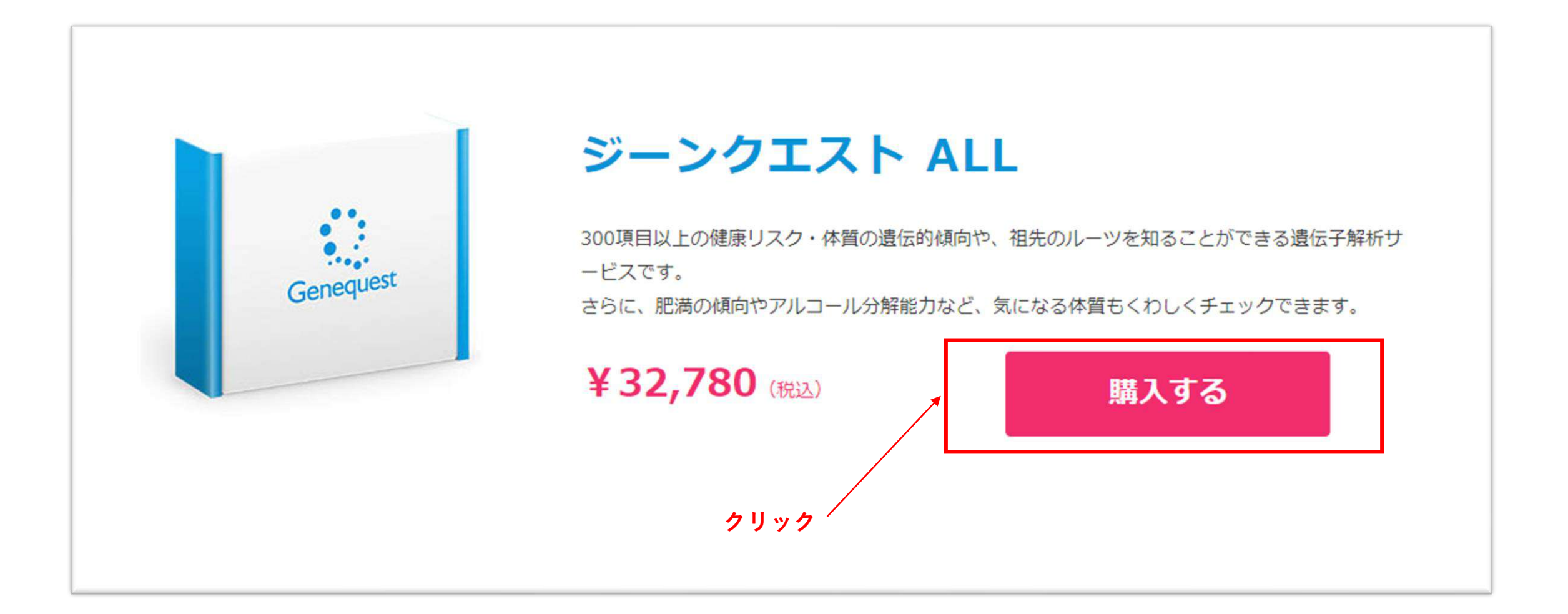

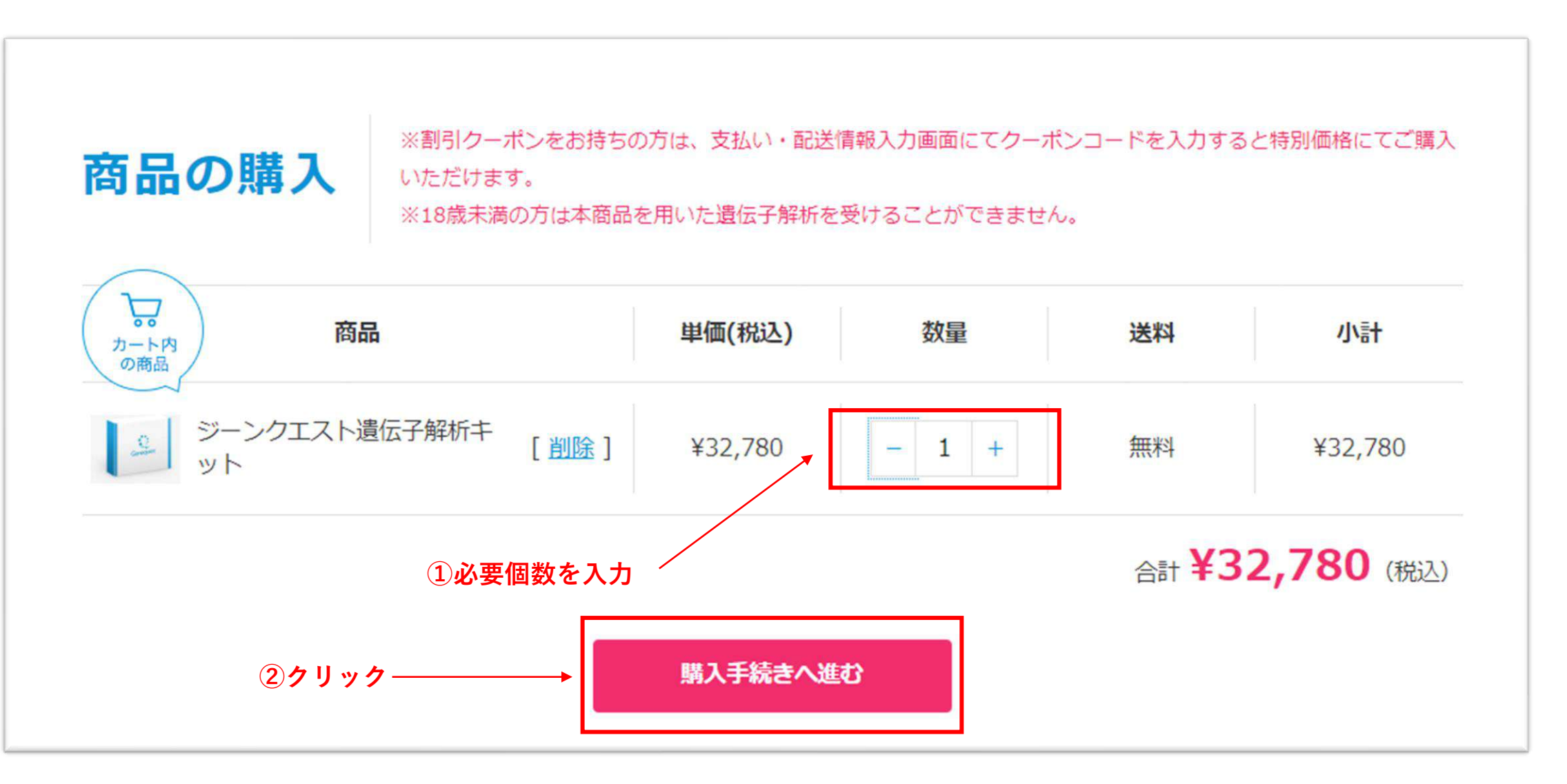

### **※この時点では、まだ割引にはならないので注意**

**C**enequest

**⑥お客様情報を入力の上、同意ボタンにチェック**☑

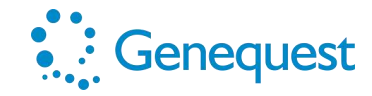

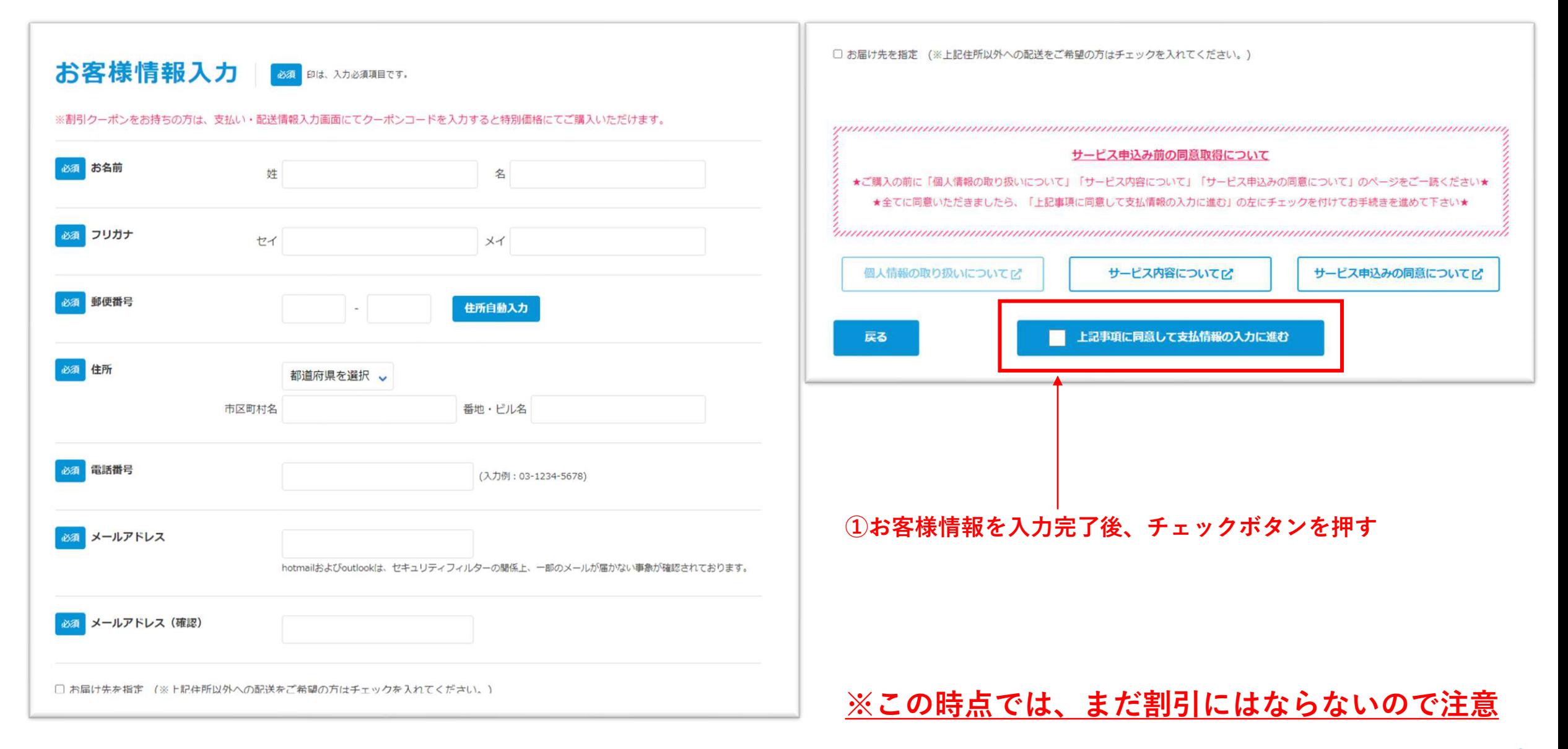

## **⑦お支払い情報を入力 ※クレジットカードのみ (VISA/MasterCard/AmericanExpress/JCBのみ)**

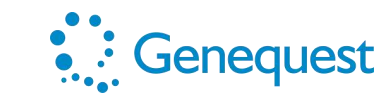

自分の祖先のグループは つ頃どの辺りで誕生し このか、そこからどのように 議じていったのかなど 祖先の歴史を知ること できます。

680再

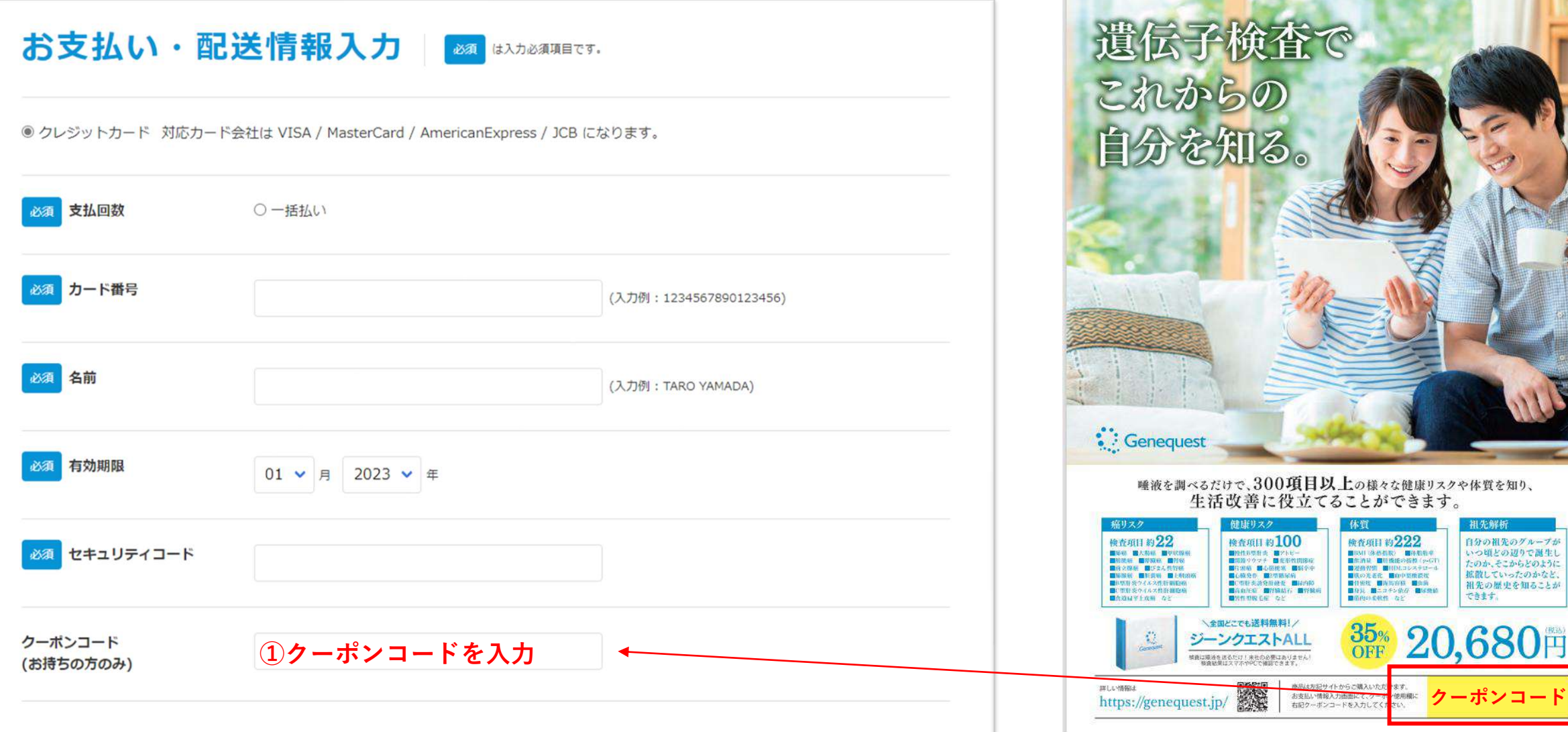

**クーポンチラシに記載のクーポンコードを入力**

**⑧お支払い情報、クーポンコードを入力後に確認へ進むをクリック**

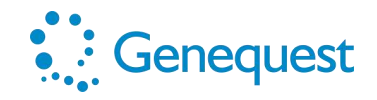

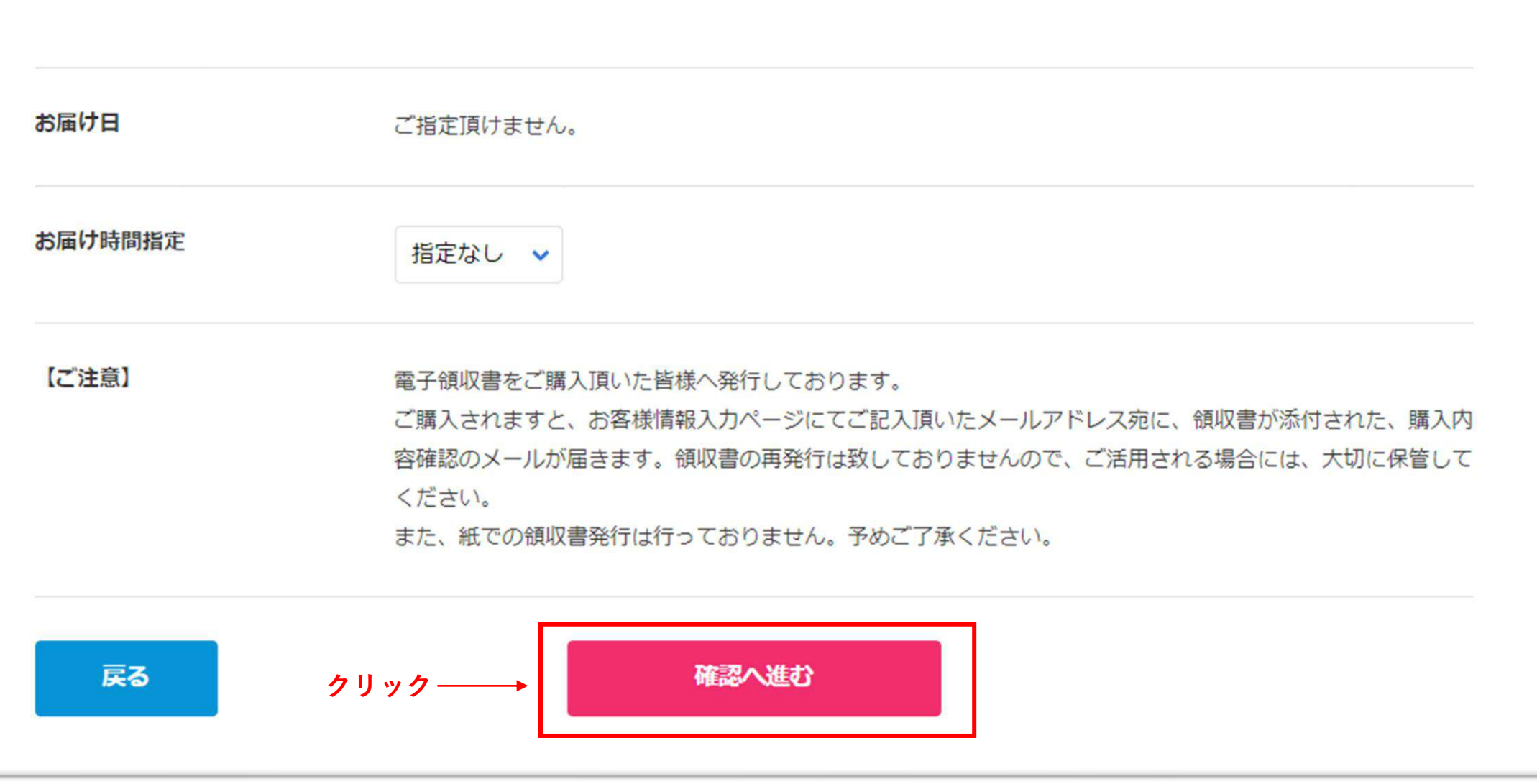

**⑨確認画面へ進む**

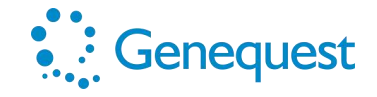

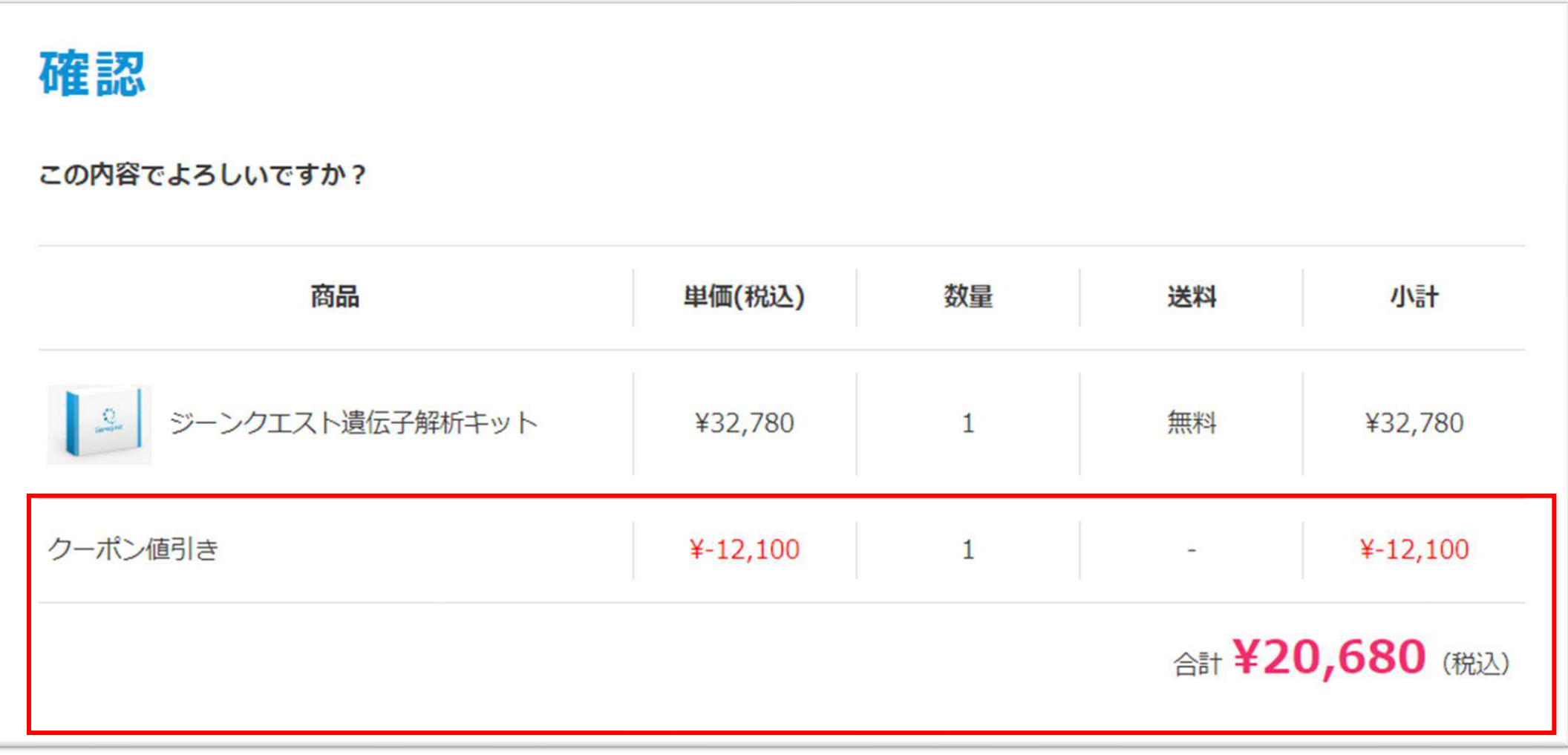

### **↑↑↑割引されていることを確認↑↑↑**

**⑩注文完了**

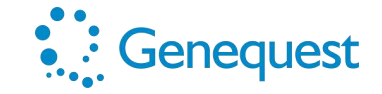

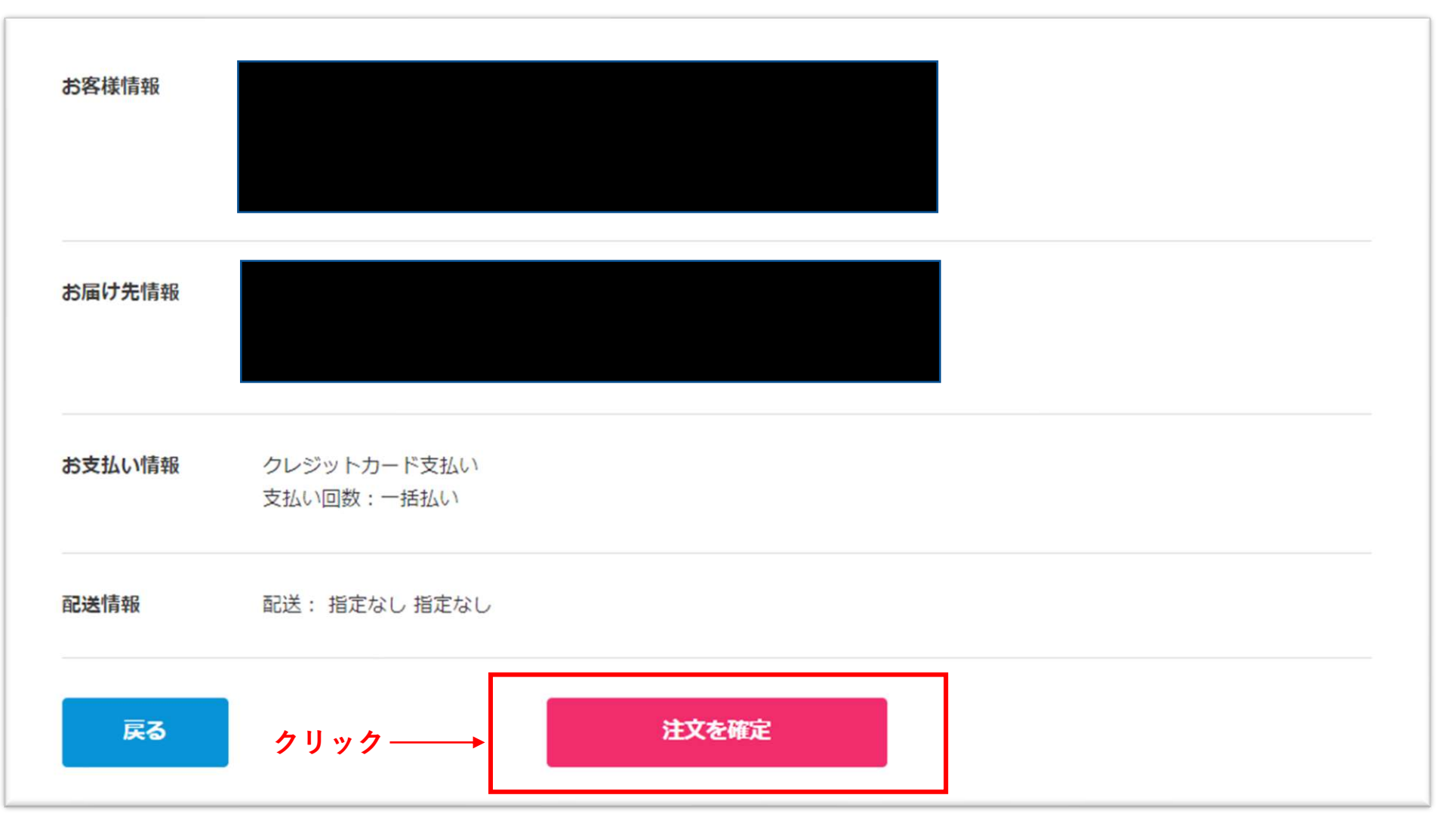

**注文確定ボタンを押して完了!**

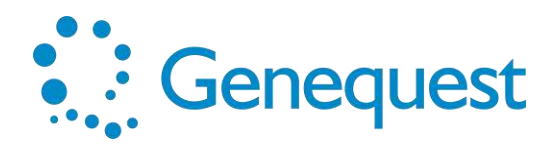

# **遺伝子解析キット購入までの流れ(携帯版)**

**①購入サイトにログイン**

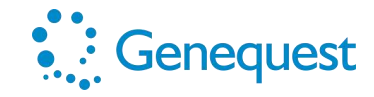

店頭に置くクーポンチラシ

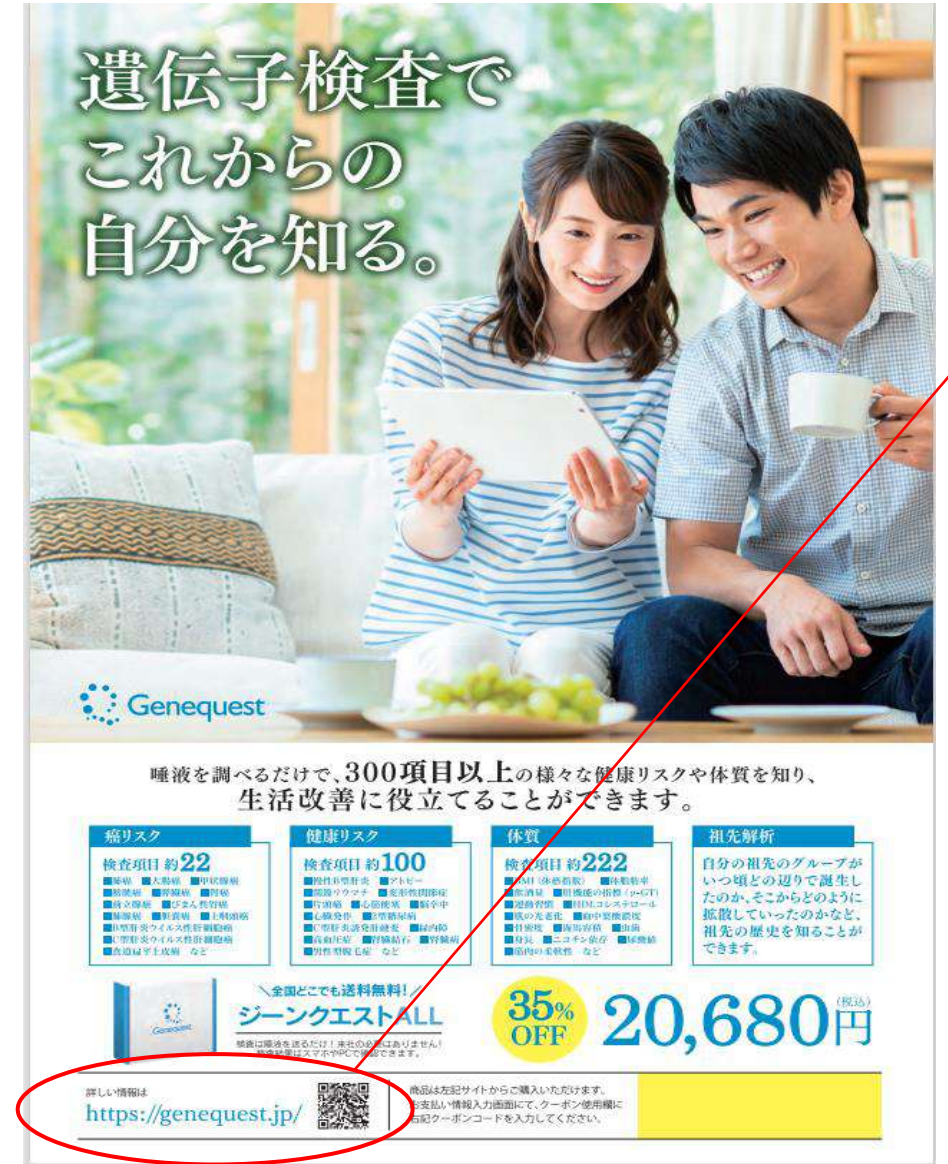

### **クーポンチラシ記載のQRコードより 遺伝子解析キット販売サイトにアクセス もしくは検索ツールにて「ジーンクエスト」と検索**

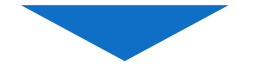

### **検索した場合、下記のサイトにアクセス**

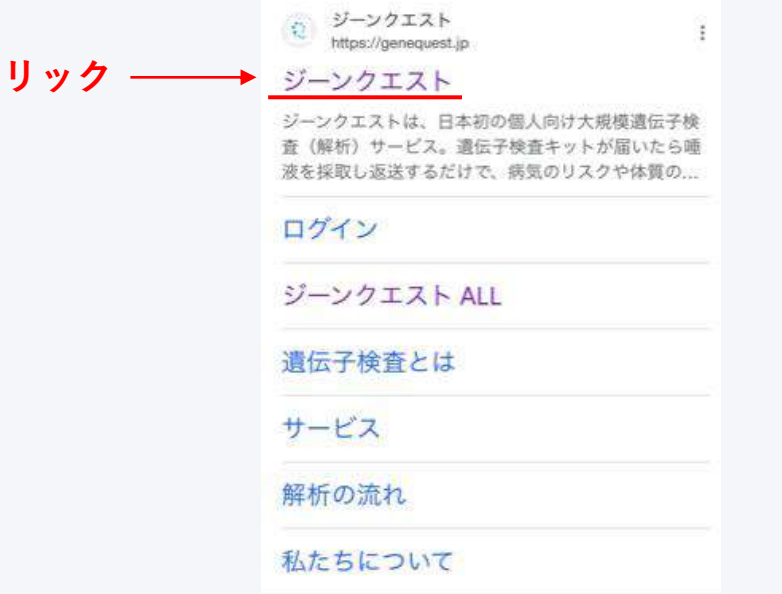

**クリック**

Copyright © **Genequest Co.,Ltd.** All rights reserved. 14

## **②QRコードもしくは検索したリンク先のページ**

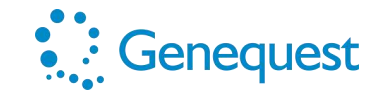

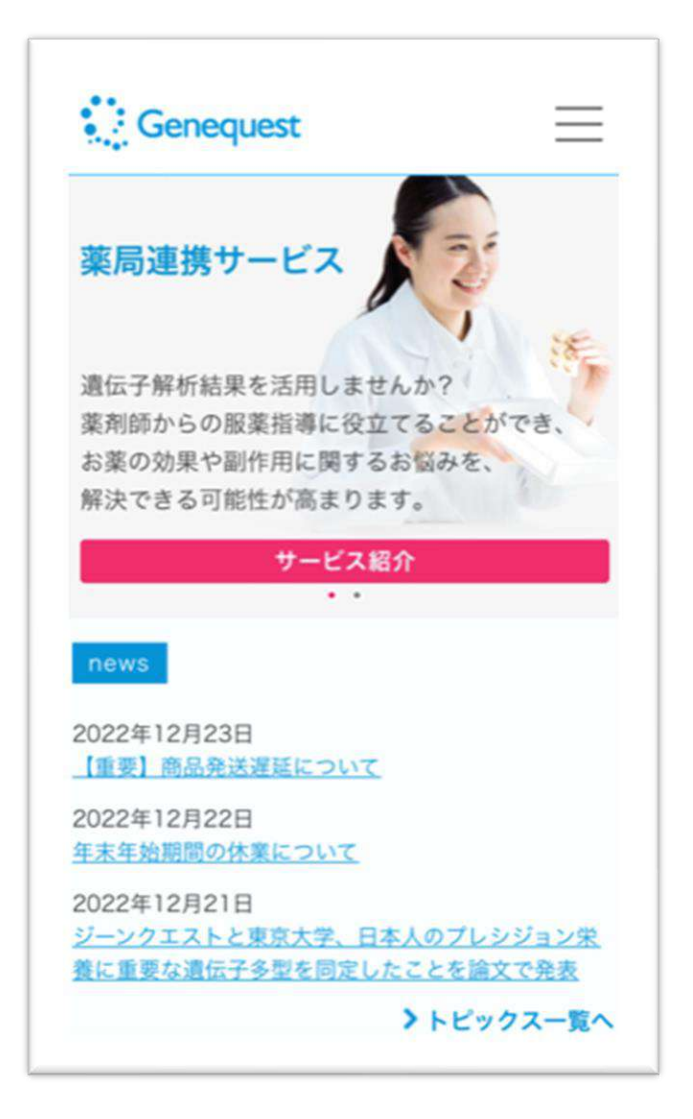

## **③ジーンクエストALLのくわしく見るをクリック**

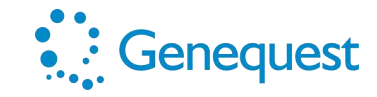

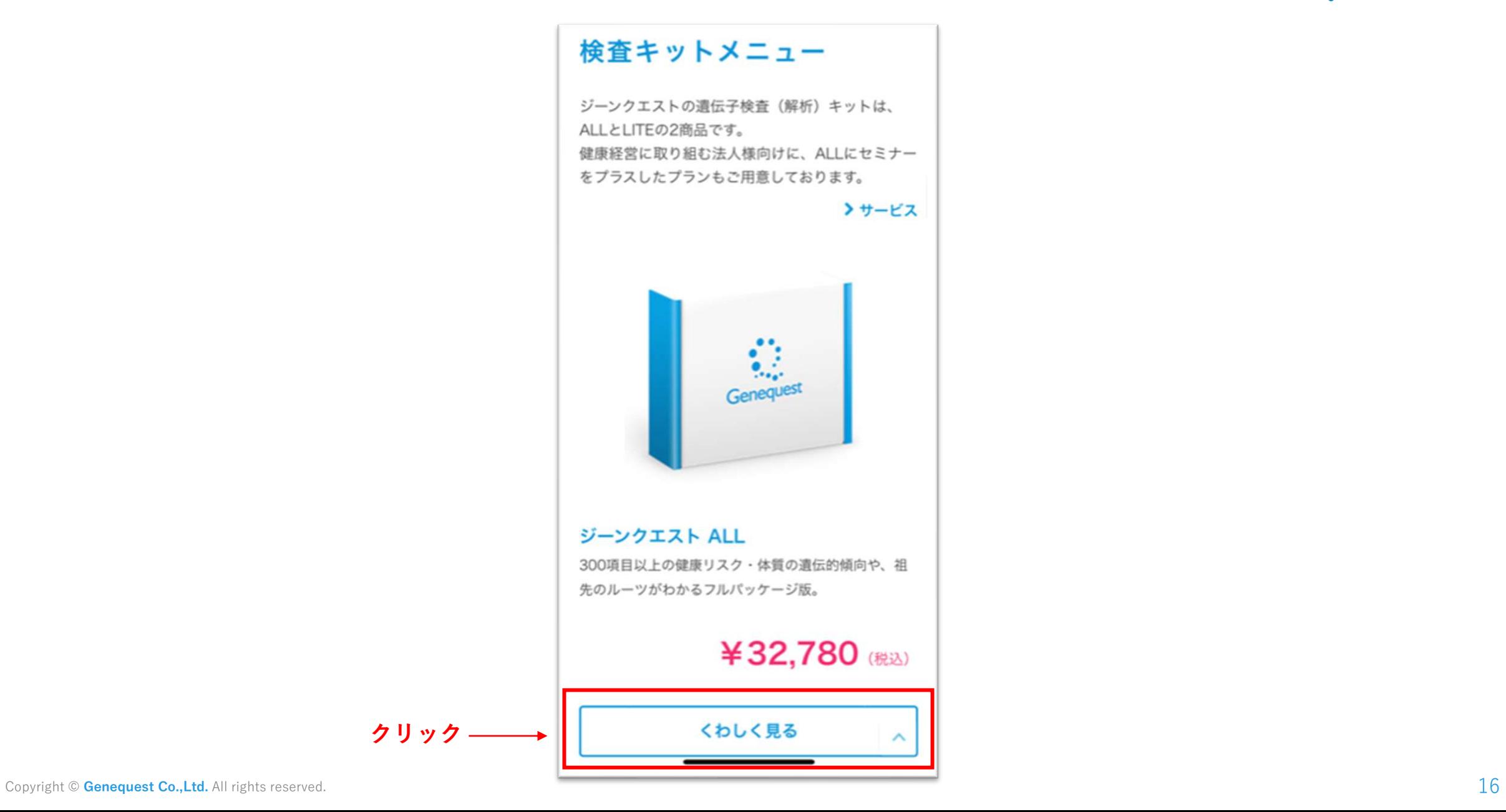

## **④購入するをクリック**

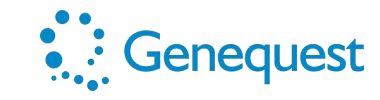

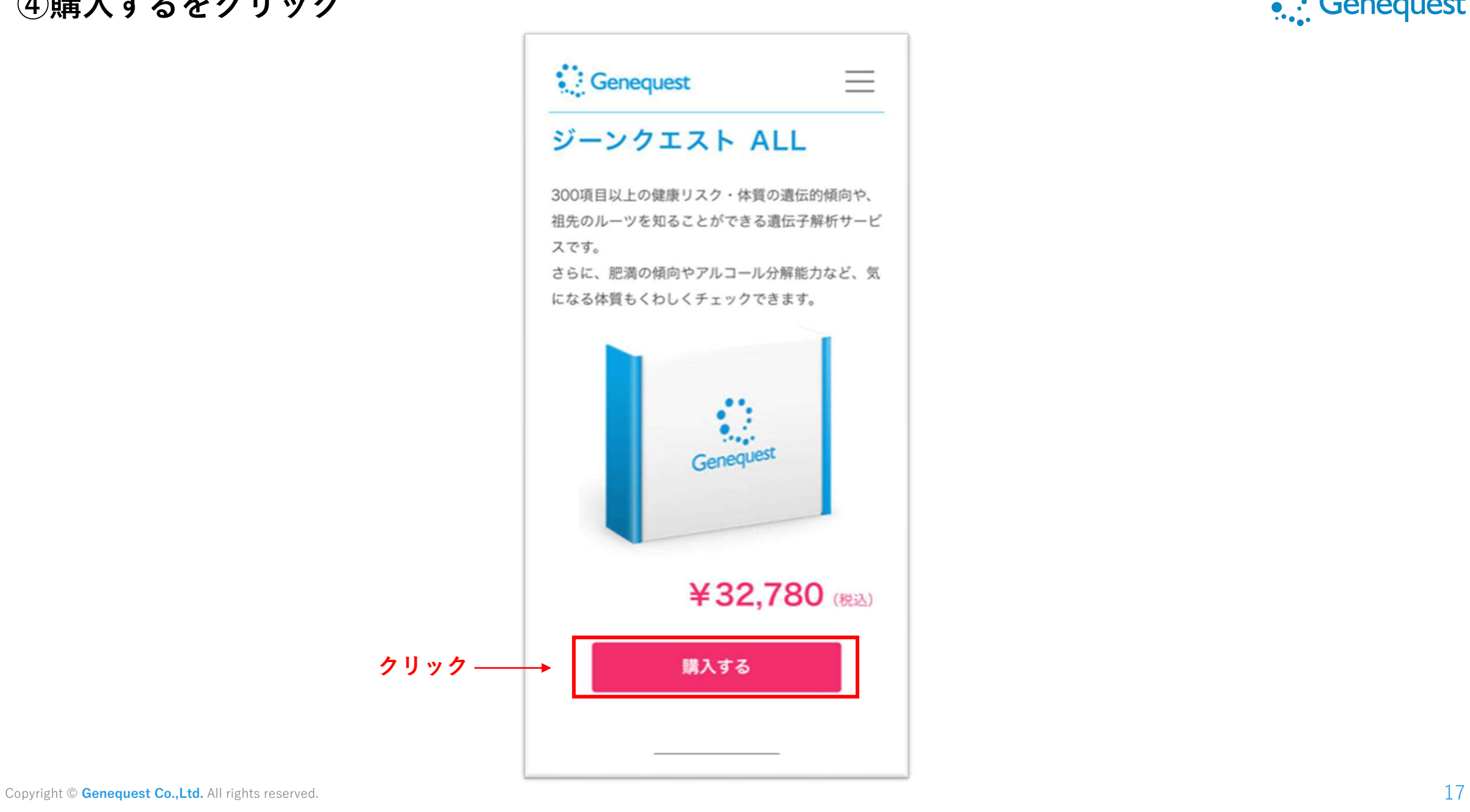

## **⑤必要個数を入力し、購入手続きへ進むをクリック**

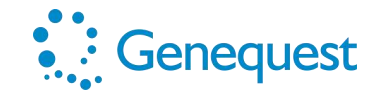

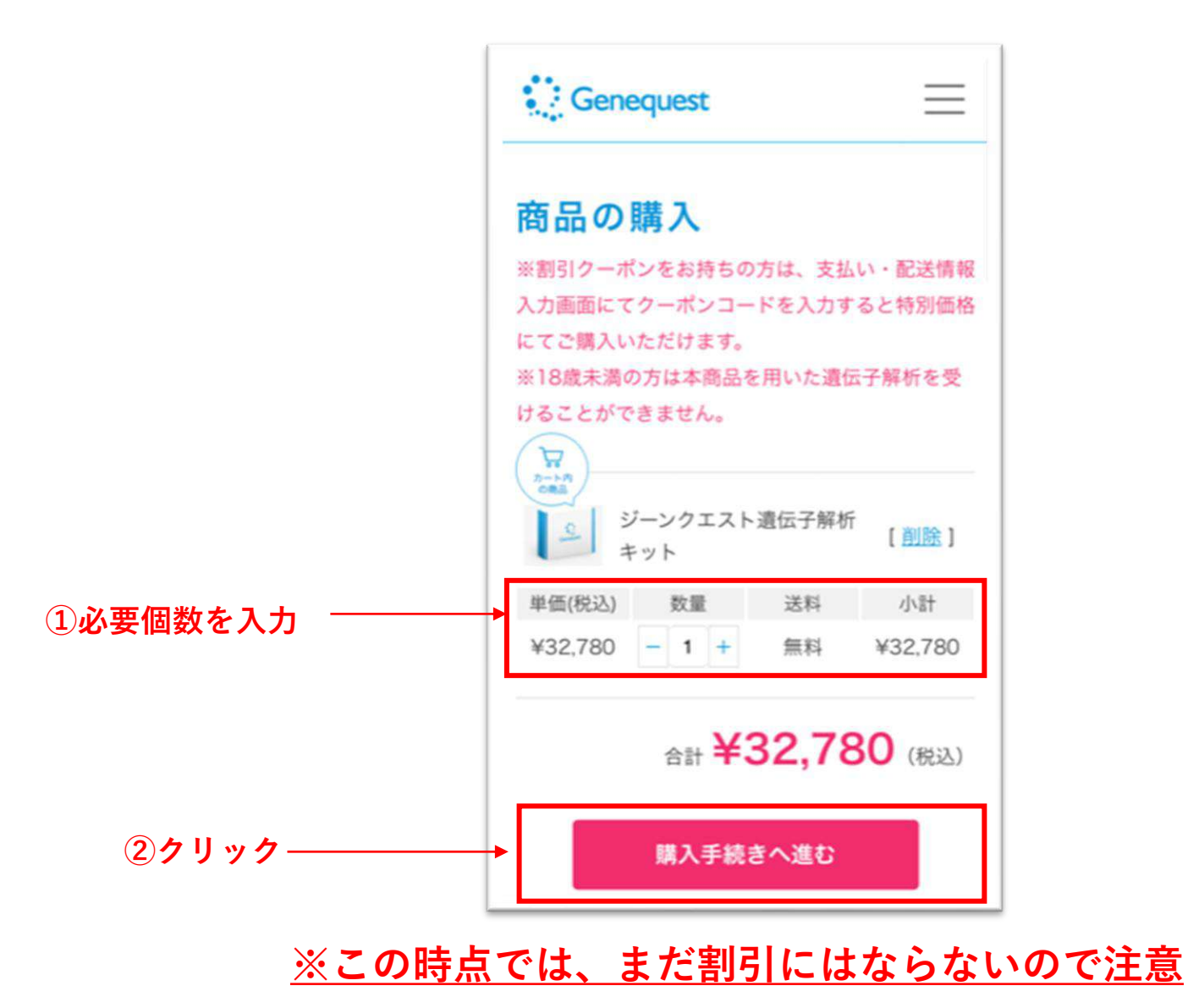

**⑥お客様情報を入力の上、同意ボタンにチェック**☑

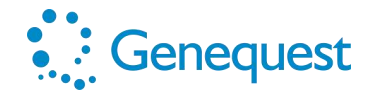

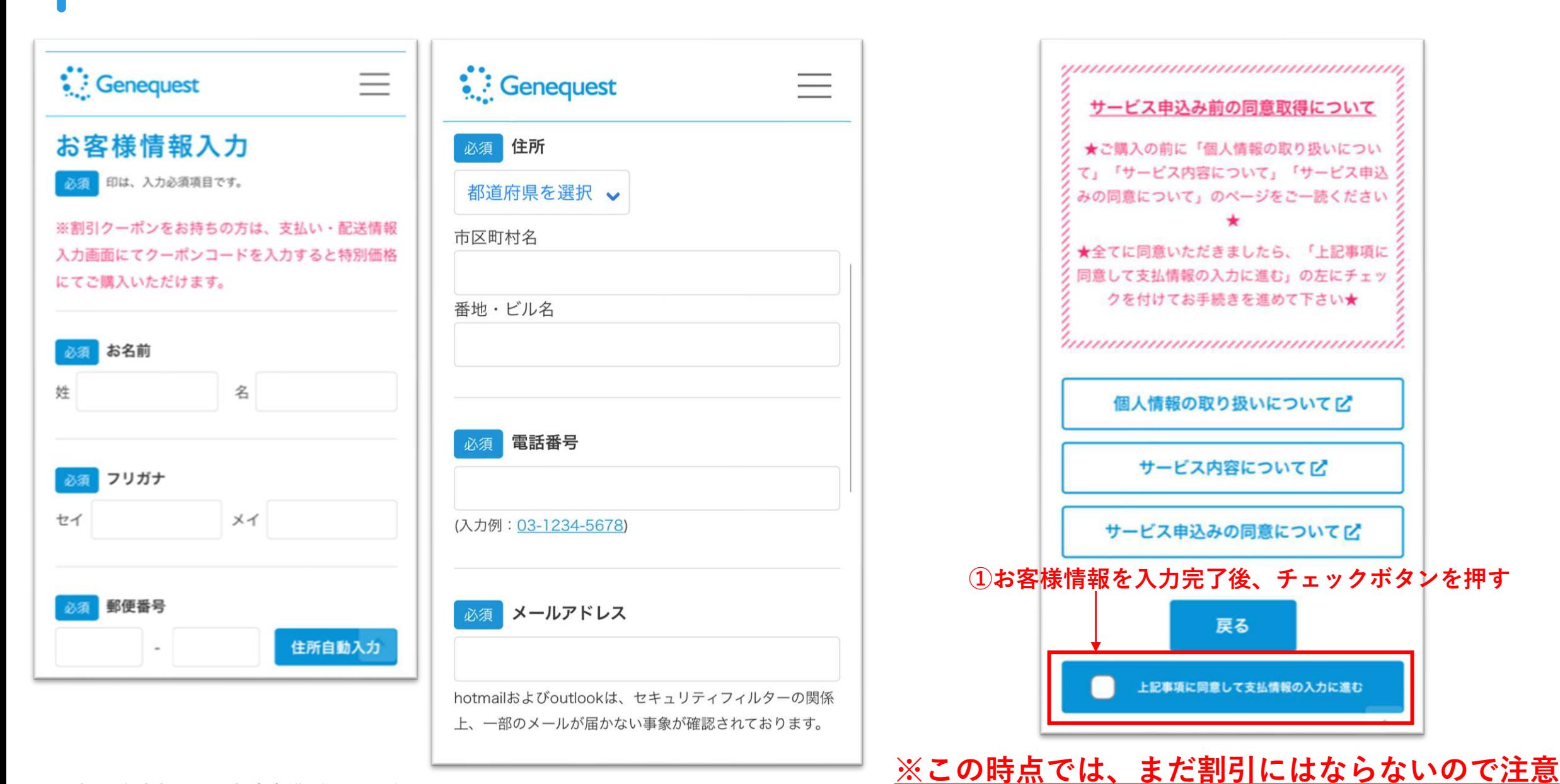

## **⑦お支払い情報を入力 ※クレジットカードのみ (VISA/MasterCard/AmericanExpress/JCBのみ)**

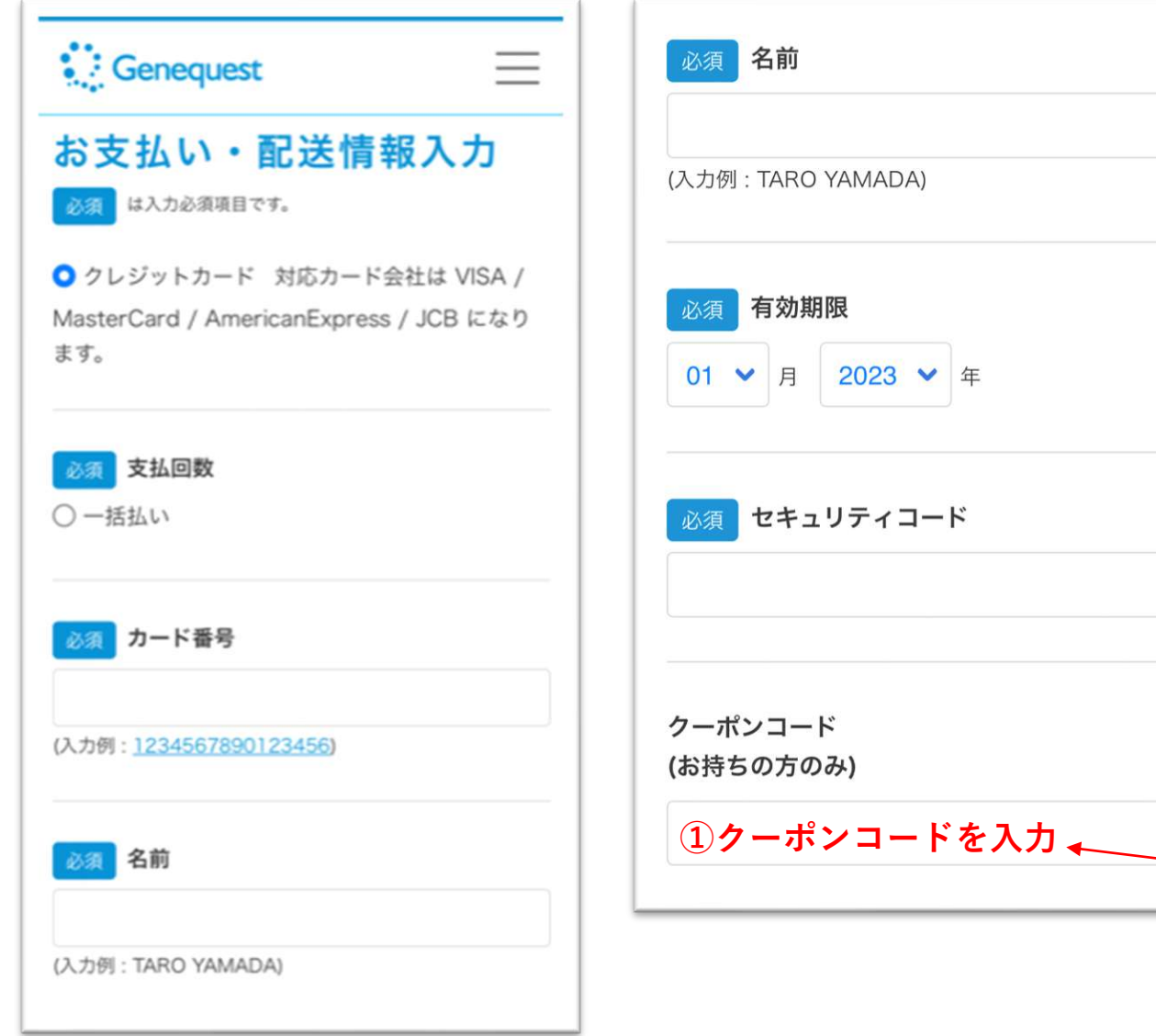

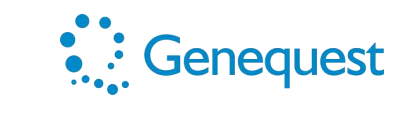

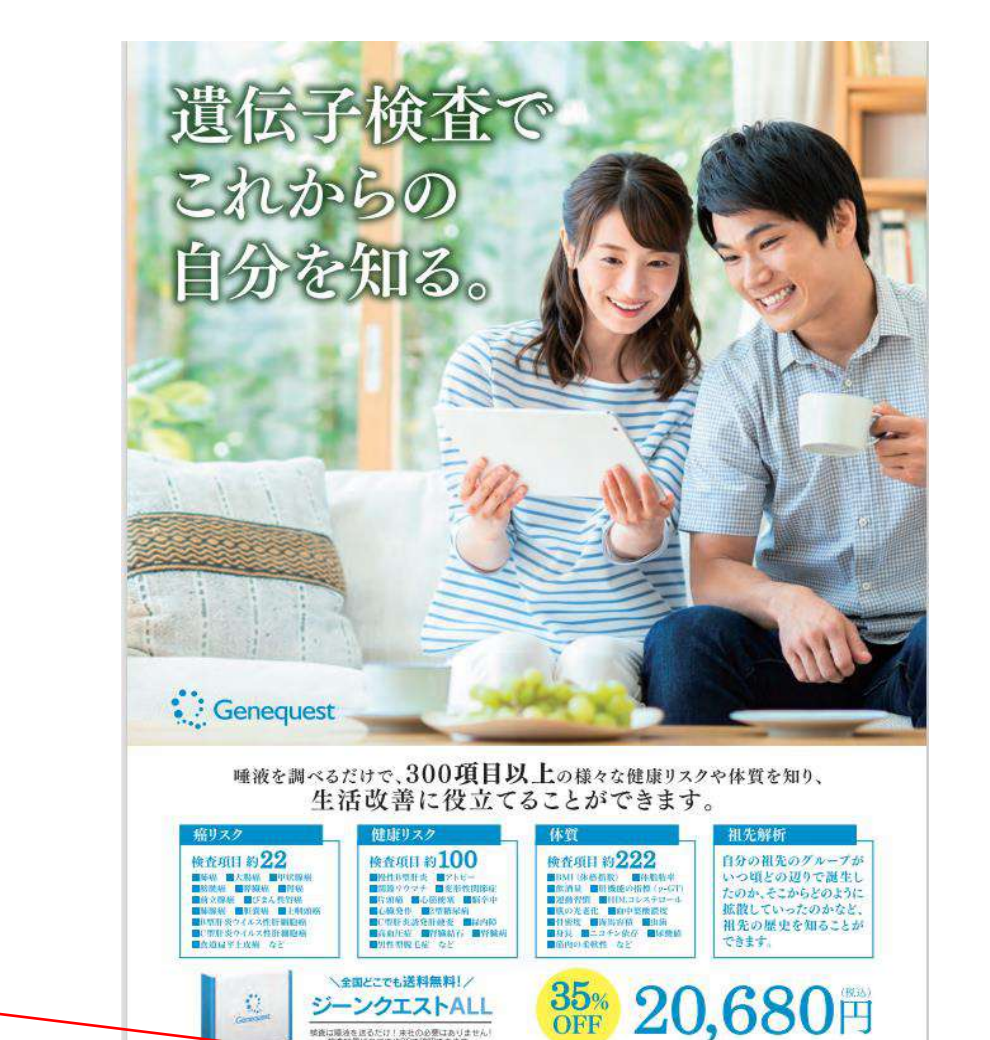

ジーンクエストALL <br>整義は環境を送るだけ!来社の必要はありません!<br>整合状態はスマホやPCで確認できます。

https://genequest.jp/

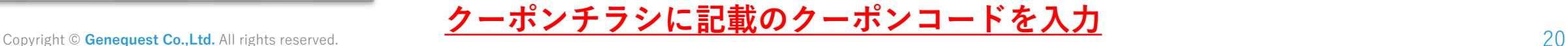

**クーポンコード**

<mark>こう購入いただ</mark> ます

使用欄に

お支払い情報入力函数にで、クー<br>右記クーポンコードを入力して

## **⑧お支払い情報、クーポンコードを入力後に確認へ進むをクリック**

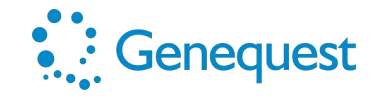

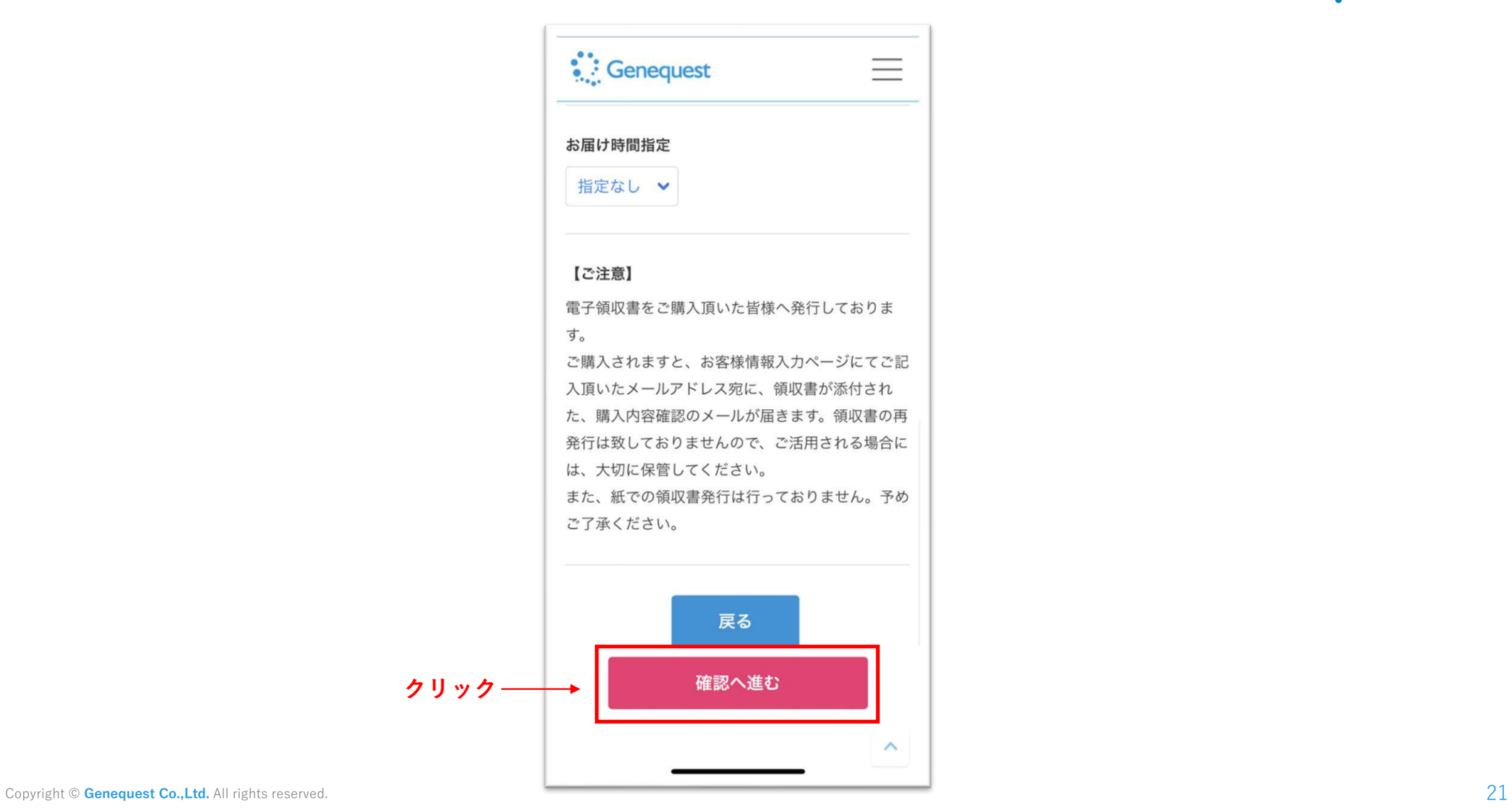

## **⑨確認画面へ進む**

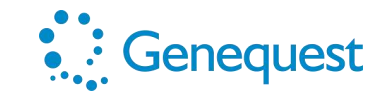

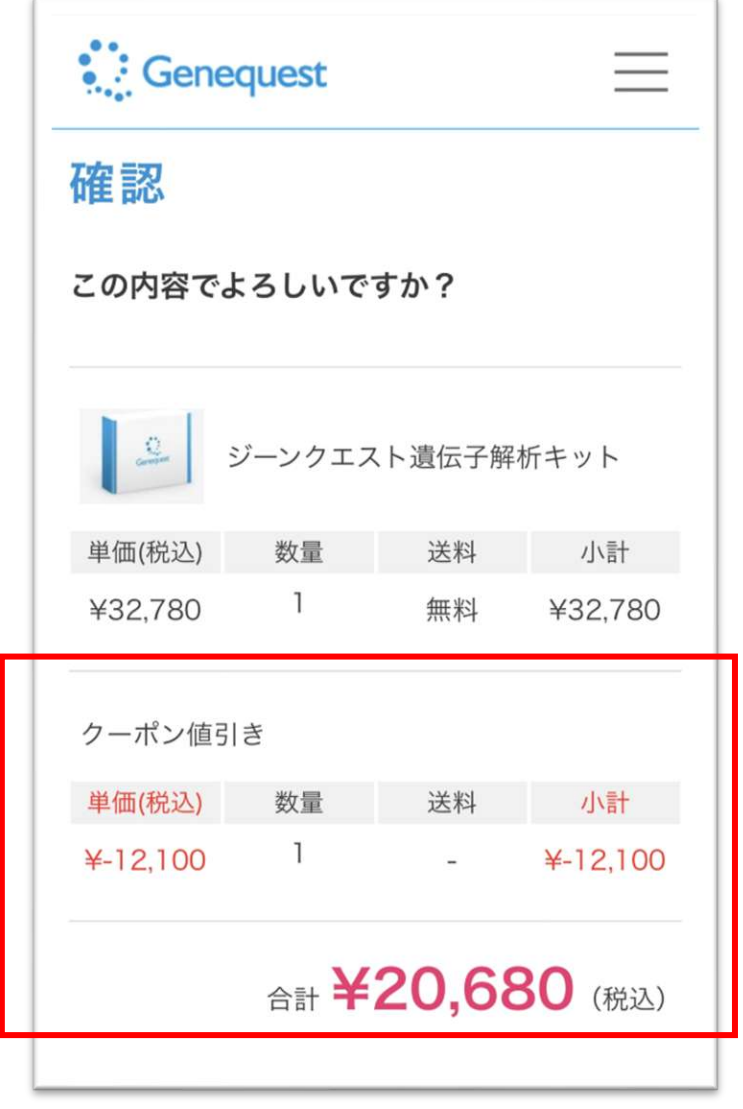

**↑↑↑割引されていることを確認↑↑↑**

## **⑩注文完了**

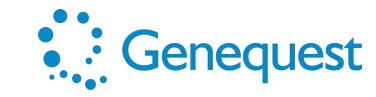

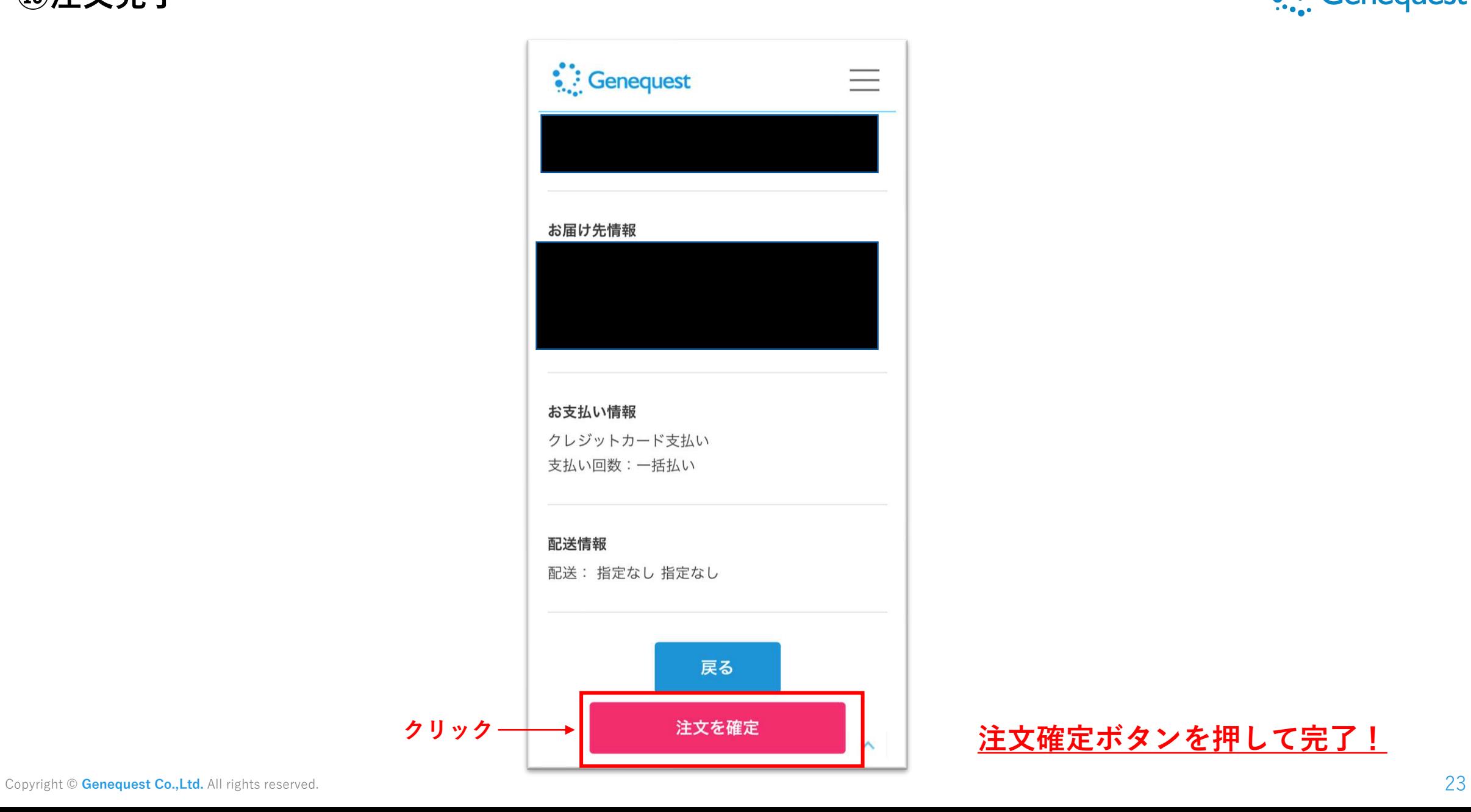

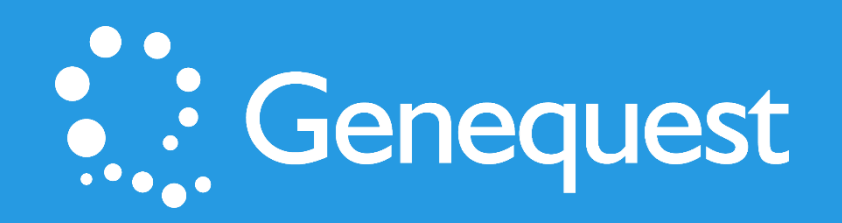